# **STK1000: Løsningsforslag Uke 37**

H2023

#### **Midtveiseksamen Våren 2006**

- 1) Interkvartilavstanden er  $Q_3 Q_1 = 5$ , som gir a).
- 2) Variansen er StDev kvadrert  $= 11.86$  som gir d).
- 3) b).
- 4) c).
- 5) c).
- 6) d).
- 7) Vi har at  $r = \sqrt{r^2} = 0.5523$ , som gir c). (Husk å tenke på fortegnet her).
- 8) d).

#### **Section 2.1: Oppgave 2.2**

- a) Trolig er prisen på et vaskemiddel delvis avhengig av hvor gode test-score produktet har fått, og i så fall kan vi si at testscore er en forklaringsvariabel og pris er en respons. Du kunne like gjerne vurdert at det ikke er en sammenheng, og da er det riktignok likegyldig hvilken variabel du velger eller finner naturlig å tolke som forklaringsvariabel og respons.
- b) I en studie der de ønsker å undersøke ukedagsrytmer og studievaner for statistikk, studenter, kan vi sette 'ukedag' som forklaringsvariabel og 'mengde tid brukt på å jobbe med faget' som responsvariabel.
- c) I denne studien ønsker de trolig å se hvordan det å være i en viss aldersgruppe påvirker om barnet får i seg nok kalsium. I så fall, er aldersgruppe forklaringsvariabelen og 'får i seg nok kalsium' respons.
- d) Antall enheter med alkohol konsumert (i et tidsrom) kan være med på å forklare alkoholprosenten i blodet til en person. Vi har derfor at enheter med alkohol er en forklaringsvariabel og alkoholprosent i blodet er en respons.

#### **Section 2.2: Oppgave 2.11**

a)

```
options(width=100)
data = read.csv('../../ips10e_csv_data_sets/ips10e_ch2_csv_data_sets/EX02-011CANFREG.csv')
head(data)
```
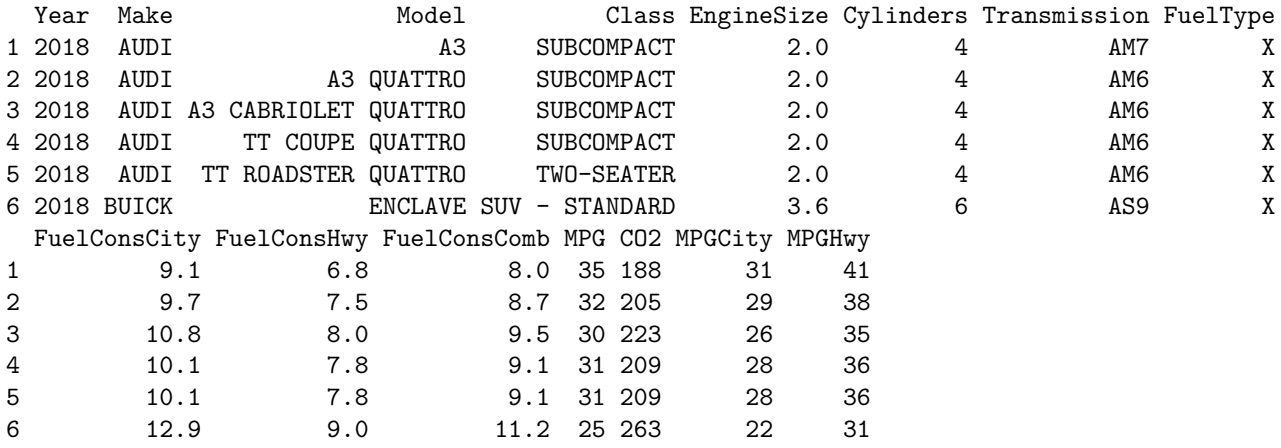

```
par(cex=0.75)
plot(data$FuelConsHwy, data$CO2, xlab = 'Highway fuel consumption', ylab = 'CO2 emissions')
```
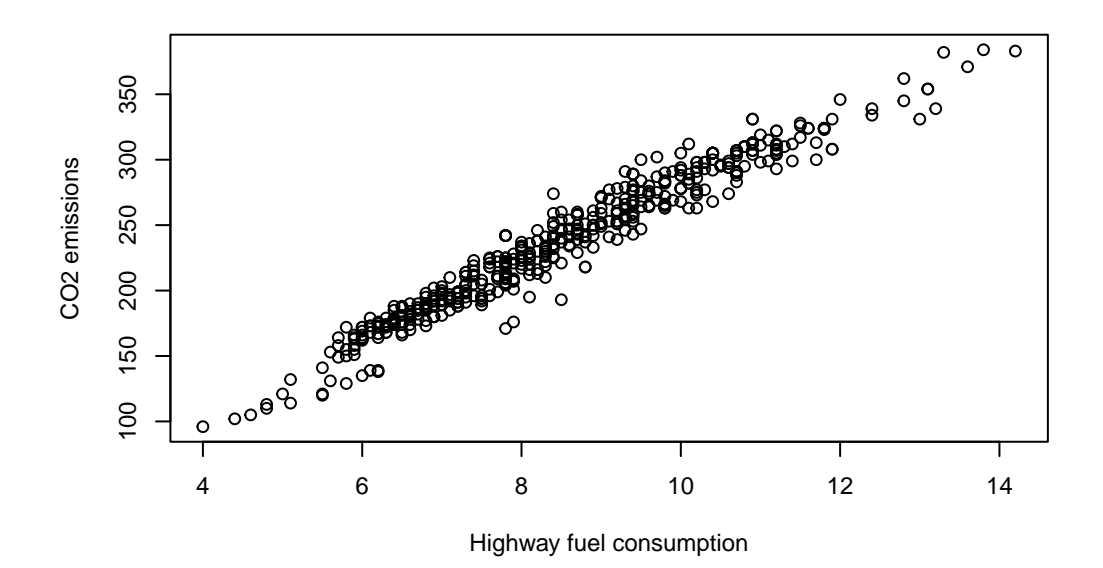

- b) Vi ser det er en lineær trend (form) i positiv retning. Styrken (*strength*) er høy da det er et veldig tydelig mønster.
- c) Her ser det ut som om alle datapunktene følger samme mønster, og det er ingen store avvik i x-verdier. Med andre ord, ingen uteliggere.

## **Section 2.2: Oppgave 2.12**

a) En rett linje vil oppsummere forholde mellom drivstofforbruk og CO2-utslipp. Den vil også hjelpe på å evaluere styrken (*strength*). Vi ser at assosiasjonen er veldig lineær, og den rettlinja modellen oppsummererer sammenhengen godt.

```
par(cex=0.75) # størrelsen på teksten i figuren blir mindre
plot(data$FuelConsHwy, data$CO2, xlab = 'Highway fuel consumption', ylab = 'CO2 emissions')
abline(lm(data$CO2~data$FuelConsHwy), col = "red")
```
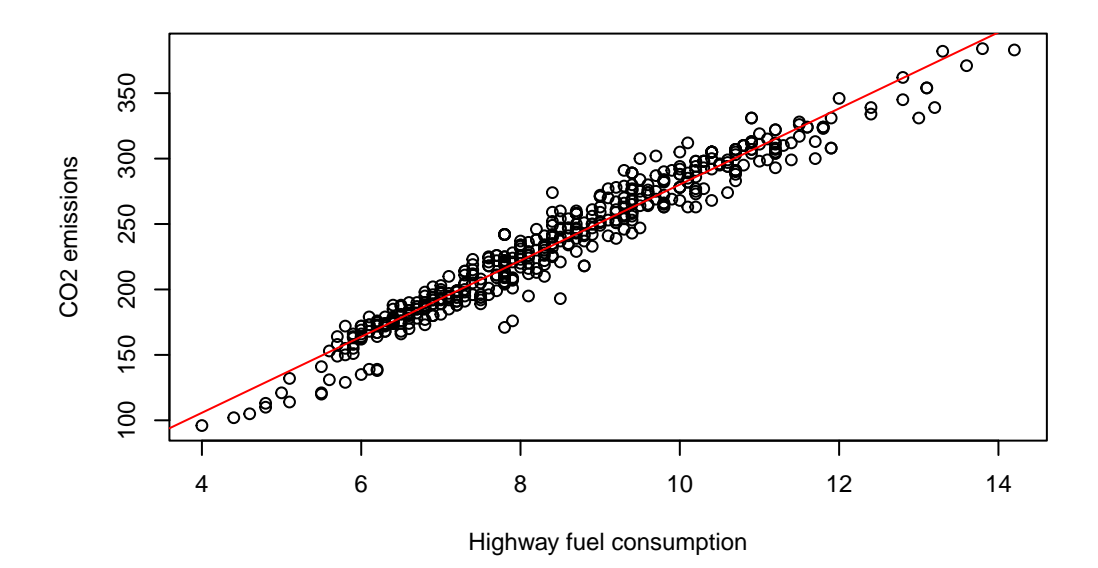

b) Ettersom assosiasjonen er veldig lineær vil ikke en *smoother* skille seg stor fra en rett linje.

# **Section 2.2: Oppgave 2.13**

a) Vi leser inn den større versjonen av datasettet og sjekker at de to versjonene er som beskrevet i oppgavene, før vi lager figuren.

```
options(width=100)
data_all = read.csv('../../ips10e_csv_data_sets/ips10e_ch2_csv_data_sets/EX02-013CANFUEL.csv')
head(data_all)
```
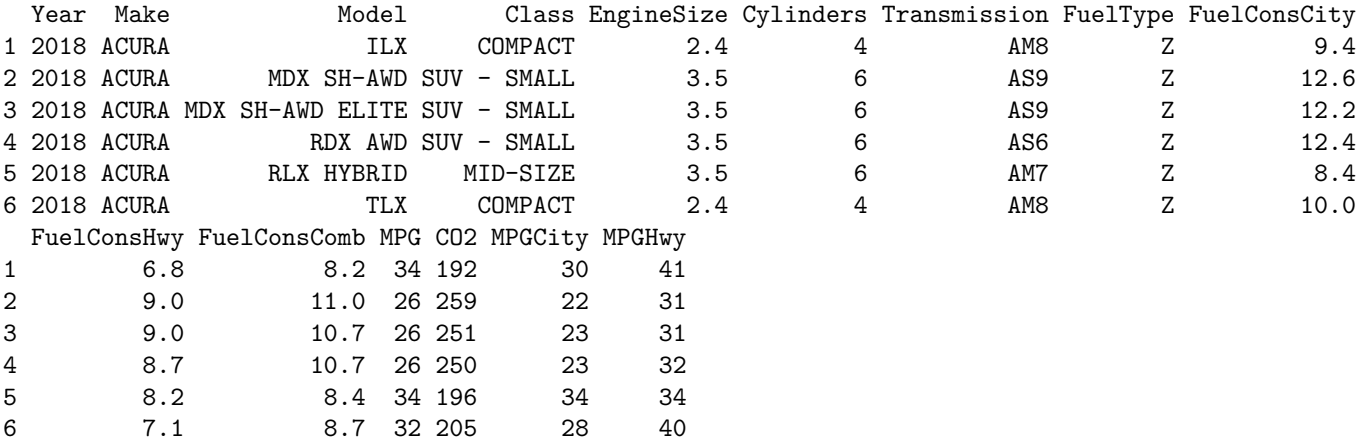

dim(data)

[1] 502 15

dim(data\_all)

```
[1] 1045 15
   table(data$FuelType)
  X
502
   table(data_all$FuelType)
  D E X Z
 20 47 502 476
   ind = rep(NA, dim(data_all)[1]) # lager en vektor like lang som antall datapunkter i data_all
   ind.tmp = which(data_all$FuelType=="D")
   ind[ind.tmp] = "red"
   ind.tmp = which(data_all$FuelType=="E")
   ind[ind.tmp] = "blue"
   ind.tmp = which(data_all$FuelType=="X")
   ind[ind.tmp] = "gray"
   ind.tmp = which(data_all$FuelType=="Z")
   ind[ind.tmp] = "green"
   par(cex=0.75)
   plot(data_all$FuelConsHwy, data_all$CO2, col=ind,
        xlab = 'Highway fuel consumption', ylab = 'CO2 emissions')
   legend("topleft", legend = c("D", "E", "X", "Z"),
           col=c("red", "blue", "gray", "green"), pch=1)
                                                                                       \circ500
                   100 200 300 400 500
                           D
                         \overline{O}\bulletE
                                                                                              \overline{O}\circ\circ X
                                                                                  \overline{a}400
                        o Z
                                                                                       \overline{O}CO<sub>2</sub> emissions
              CO2 emissions
```

```
Highway fuel consumption
```
4 6 8 10 12 14 16 18

 $\circ$ 

b) Ja, punkter i forskjellige farger faller i forskjellige ikke overlappende grupper.

# **Section 2.3: Oppgave 2.32**

Vi kan finne korrelasjonen med cor i R:

300

200

 $100$ 

 $\circ \infty$ 

cor(data\$FuelConsHwy, data\$CO2)

[1] 0.9746135

Vi ser at det er høy korrelasjon (nært 1) som tilsier at CO2-utslipp kan i stor grad forklares av drivstofforbruk. Dette samsvarer bra med plottet i Oppgave 2.11.

# **Section 2.3: Oppgave 2.33**

Vi regner korrelasjon for de tre andre typene:

```
ind = which(data all$FuelType == "D")
cor(data_all$FuelConsHwy[ind], data_all$CO2[ind])
```
[1] 0.9706754

```
ind = which(data_all$FuelType == "E")
cor(data_all$FuelConsHwy[ind], data_all$CO2[ind])
```
[1] 0.9635226

```
ind = which(data_aall$FuelType == "Z")cor(data_all$FuelConsHwy[ind], data_all$CO2[ind])
```
[1] 0.9657645

Det er svært høy korrelasjon som tilsier at CO2-utslipp kan i stor grad forklares av drivstoffbruk for hver type drivstoff. Det samsvarer bra med det vi ser på plottet i Oppgave 2.13.

#### **Section 2.4: Oppgave 2.50**

**a)**

Vi kan tilpasse en rett linje til datasettet med funksjonen 1n. Her er FuelConsHwy forklaringsvariabelen  $x$  og CO2 responsvariabelen  $y$ . Bruk help(ln) for å se dokumentasjonen til ln.

```
y = data$CO2
  x = data$FuelConsHwy
  model = lm(y \sim x)model
Call:
lm(formula = y \sim x)Coefficients:
(Intercept) x
    -10.49 29.07
```
Altså får vi ligningen  $\hat{y} = -10.494 + 29.066 x$ .

# **b)**

Vi kan bruke abline for å plotte den tilpassede linjen.

```
par(cex=0.75)
plot(x, y, xlab='Highway fuel consumption', ylab='CO2 emissions')
abline(model, col = 'red')
```
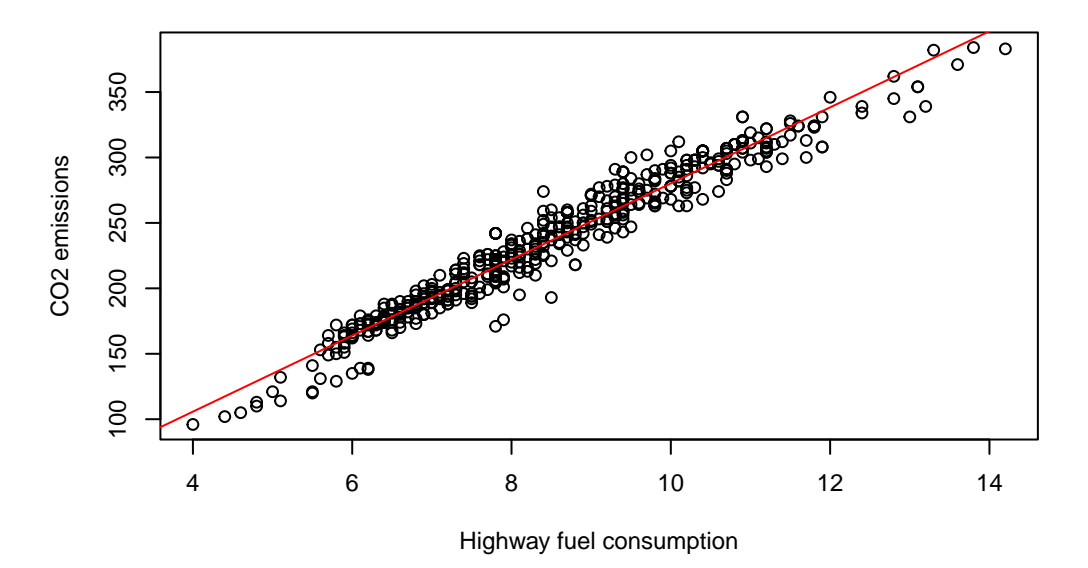

### **c)**

Vi ser at linjen passer veldig bra, noe vi forventet ettersom vi tidligere har konkludert med at dataene er veldig lineære.

#### **d)**

Her bruker vi svaret i a) hvor vi setter inn  $x = 8$ . Dette gir oss  $\hat{y} = 222.034$ , som vi ser passer bra med figuren i b). Vi kan også bruker coef i R for å hente ut de beregnede verdiene (koeffisientene)

```
x = 8a = \text{coeff}(\text{model})[1]
b = \text{coeff}(\text{model})[2]
y = b + b * xy
      x
```
# 261.5931

Siden vi har med flere desimaler for  $a$  og  $b$  her, får vi et mer presist svar.

# **Section 2.4: Oppgave 2.51**

#### **a)**

Vi kan tilpasse en rett linje til det større datasettet med funksjonen ln. Her er igjen FuelConsHwy forklaringsvariabelen  $x$  og CO2 responsvariabelen  $y$ .

```
y = data_all$CO2
  x = data_all$FuelConsHwy
  model = lm(y \sim x)model
Call:
lm(formula = y ~ x)Coefficients:
(Intercept) x
```
32.85 24.18

#### **b)**

Vi kan bruke abline for å plotte den tilpassede linjen.

```
par(cex=0.75)
plot(x, y, xlab='Highway fuel consumption', ylab='CO2 emissions')
abline(model, col = 'red')
```
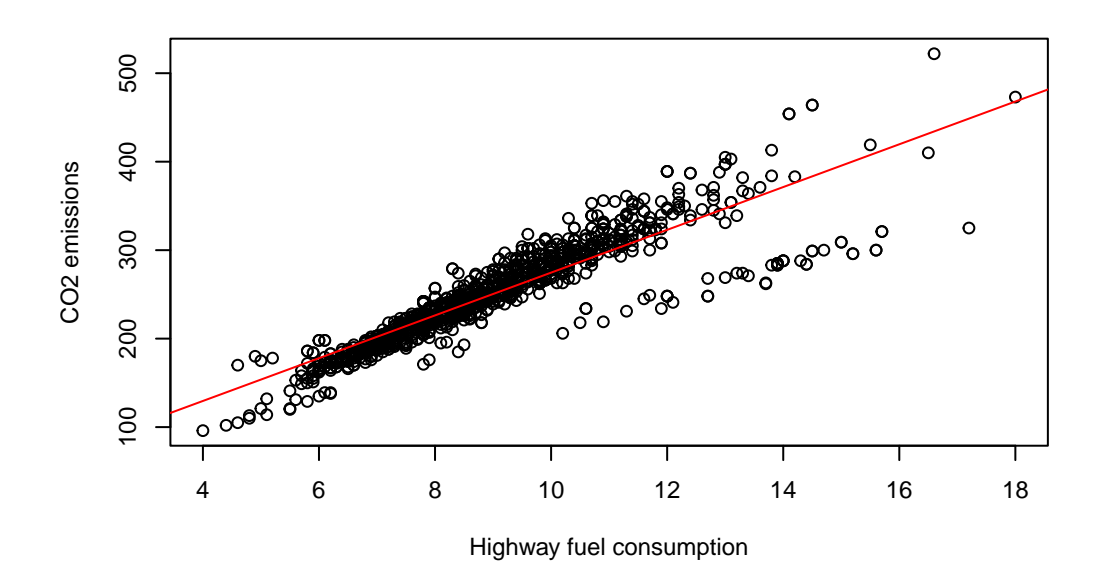

**c)**

Vi ser at det er ikke mulig å tilpasse en rett linje gjennom hele datasettet på en god måte. Resultatene fra Oppgave 2.33 viser at CO2-utslipp kan i stor grad forklares av drivstoffbruk for hver type drivstoff, men CO2-utslippen er veldig forskjellig mellom typer drivstoff. Noen typer drivstoff fører til mye mer CO2-utslipp enn andre. For

eksempel, så ligger de blå punktene under de andre punktene i figuren i oppgave 2.13 som sier at etanol fører til mindre CO2-utslipp enn de andre typer drivstoff.